**Element-Einstellungen**

(keine Auswahl)

Dreieck

Überschrift ausblender

Als Aufzählungspunkte

Haken

Globus

Ordner

Link

Dokument

**PDF Datei** 

**Externer Link** 

Download

Externer Link (Ouadrat)

Download (Wolke)

Ξ

 $+ 0$ 

 $\mathscr{O} \rightarrow \mathscr{O}$ 

 $\mathscr{Q} \rightarrow \mathscr{C}$ 

D-

 $\mathscr{D}$ 

# **Link-Sequenz: Formular und Element-Einstellungen**

Zum Hinzufügen einer Link-Sequenz - Gruppe Inhaltselemente - siehe B.1.

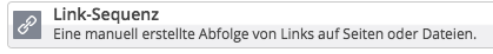

 $Q_{\frac{1}{2}}$ 

### l **Formular Link-Sequenz**

#### Die **Link-Abschnitte** werden untereinander aufgelistet!

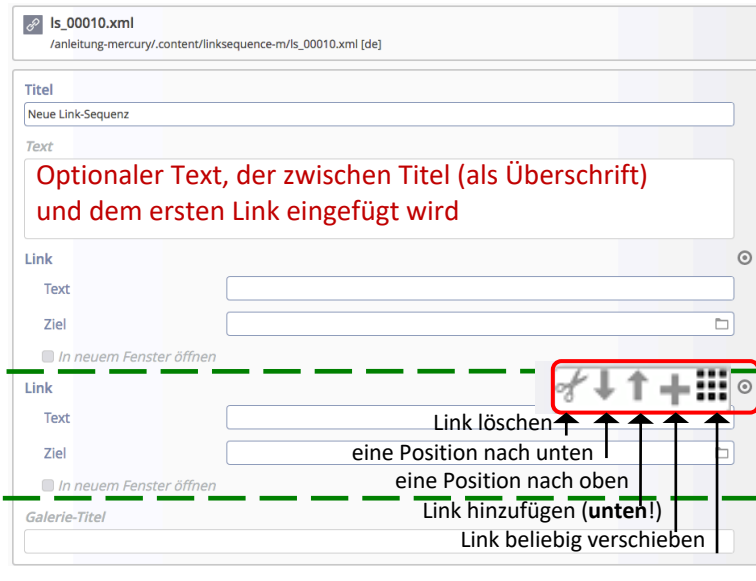

Zu **jedem Link-Abschnitt** gehören 2 Felder und die Steuerung *In neuem Fenster öffnen*

*Text* ist der angezeigte Text (Einleitungszeichen/Icon Auswahl: über Elem.- Einstellungen)

*Ziel* des Links (**vgl. C.4**):

- a) interne Seite: über [Sitemap) festlegen
- b) externe Seite: **http://**www.xxx.de
- c) Mail-Adresse: **mailto:**xxx@abc.dd
- d) Download-Dokument:

über (Galerie) auswählen

#### Hinweis:

In einer Link-Sequenz können **verschiedene** Ziel-Typen gemischt verwendet werden!

## **Beispiele mit drei Link-Abschnitten**

*Darstellung*

Als Aufzählungspunkte

Als Aufzählungspunkte In einer Reihe Als Navigation

**Element-Einstellungen** Presseite: Neue Link-Sequenz<br>
/.content/linksequence-m/ls\_00139.xml<br>
Optionen für die Vorlage

→<br>Dieses Element kopieren CSS Anpassung

Überschrift-Anzeig

**Darstellung** 

Icon

*Icon*

Punkt

Dreieck

Winkel

Zacken

Pfeil

Hand

Info

**PDF Datei** Kein Icon

Linie (senkrecht)

Winkel (doppelt)

### *Als Aufzählungspunkte*,

CSS-Hintergrund, Icon: Punkt

- Erster Link
- **Zweiter Link**  $\bullet$
- Dritter Link

## *Als Navigation*,

Icon: Winkel

- Erster Link  $\overline{\phantom{0}}$
- Zweiter Link  $\rightarrow$
- Dritter Link  $\rightarrow$

## *In einer Reihe*, CSS-Hintergrund, Icon: Linie

Erster Link | Zweiter Link | Dritter Link

# Tipp:

Bei der **Darstellung in einer Reihe** mit dem **Icon: Linie** können in *Text* Leerzeichen durch Eintragen von **&nbsp**; erzeugt werden.